#### UBND HUYỆN SƠN TỊNH **PHÒNGGIÁO DỤC VÀ ĐÀO TẠO**

 $S\acute{o}$ : 440 /PGDĐT V/v triển khai thực hiện chương trình bồi dưỡng về kỹ năng số

*Sơn Tịnh, ngày tháng 8 năm 2023* 440 *<sup>02</sup>*

Kính gửi: Hiệu trưởng các trường MN, TH và THCS trên địa bàn huyện.

Thực hiện Công văn số 1564/SGDĐT-VP ngày 01/8/2023 của Sở Giáo dục và Đào tạo về việc triển khai chương trình bồi dưỡng về kỹ năng số trên nền tảng trực tuyến tại Chuyên trang Chuyển đổi số, Phòng Giáo dục và Đào tạo đề nghị các đơn vị thực hiện như sau:

Phát động, tuyên truyền, hướng dẫn cán bộ, công chức, viên chức, người lao động và học sinh thuộc quản lý của đơn vị tham gia tích cực Khóa học về Dịch vụ công trực tuyến và làm bài trắc nghiệm để hoàn thành khóa học (*hoàn thành trước 30/8/2023*).

> (*Hướng dẫn tham gia Khóa học về Dịch vụ công trực tuyến trên chuyên trang Chuyển đổi số tỉnh Quảng Ngãi đính kèm*)

Yêu cầu Thủ trưởng các đơn vị triển khai thực hiện nghiêm túc, có hiệu quả./.

### *Nơi nhận:*

- Như trên; - Lưu VT, CM.

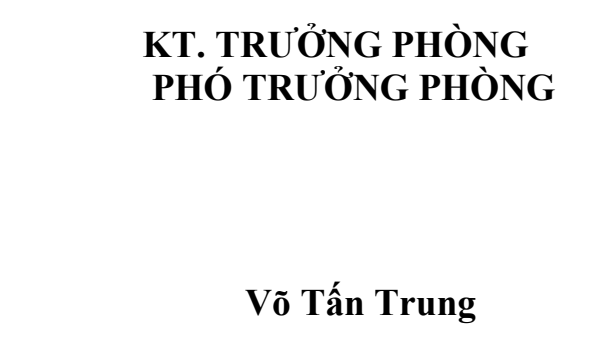

### **PHỤ LỤC HƯỚNG DẪN THAM GIA BỒI DƯỠNG VỀ KỸ NĂNG SỐ TRÊN NỀN TẢNG TRỰC TUYẾN**

## **1. Đối tượng tham gia**

Toàn thể công chức, viên chức, người lao động và Nhân dân đều có thể tham gia học trực tuyến về Khóa học Dịch vụ công trực tuyến.

## **2. Phương tiện tham gia**

Máy tính, máy tính bảng, điện thoại di động thông minh,… có kết nối Internet đều có thể sử dụng để tham gia học trực tuyến.

## **3. Địa chỉ truy cập**

- Truy cập vào Chuyên trang Chuyển đổi số của tỉnh tại địa chỉ: *[https://chuyendoiso.quangngai.gov.vn.](https://chuyendoiso.quangngai.gov.vn/)*

- Từ trang chủ, vào mục **"Phổ cập kỹ năng số"** để vào nơi học trực tuyến:

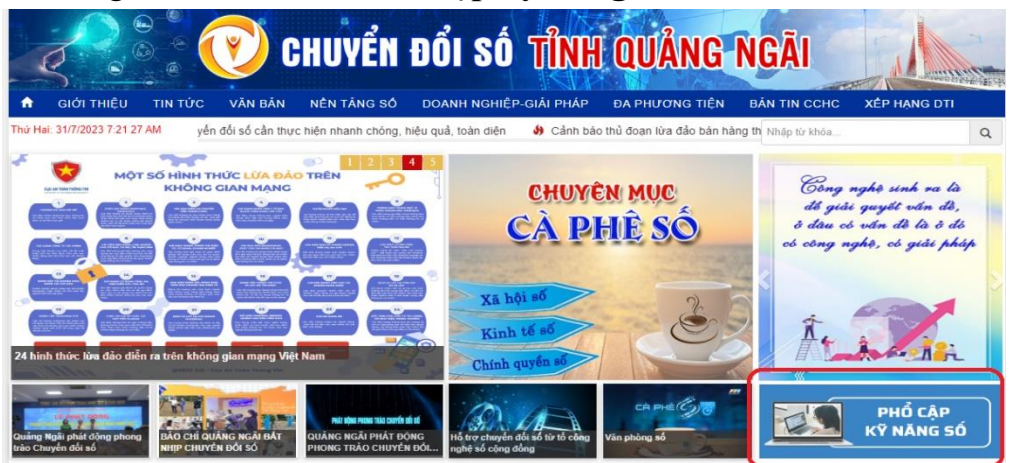

#### **4. Thao tác học**

 $\alpha$ 

Tại trang học trực tuyến, chọn xem từng video clip hướng dẫn để học:**Alian Communes and the Service Service Service Service Service Service Service Service Service Service Service** 

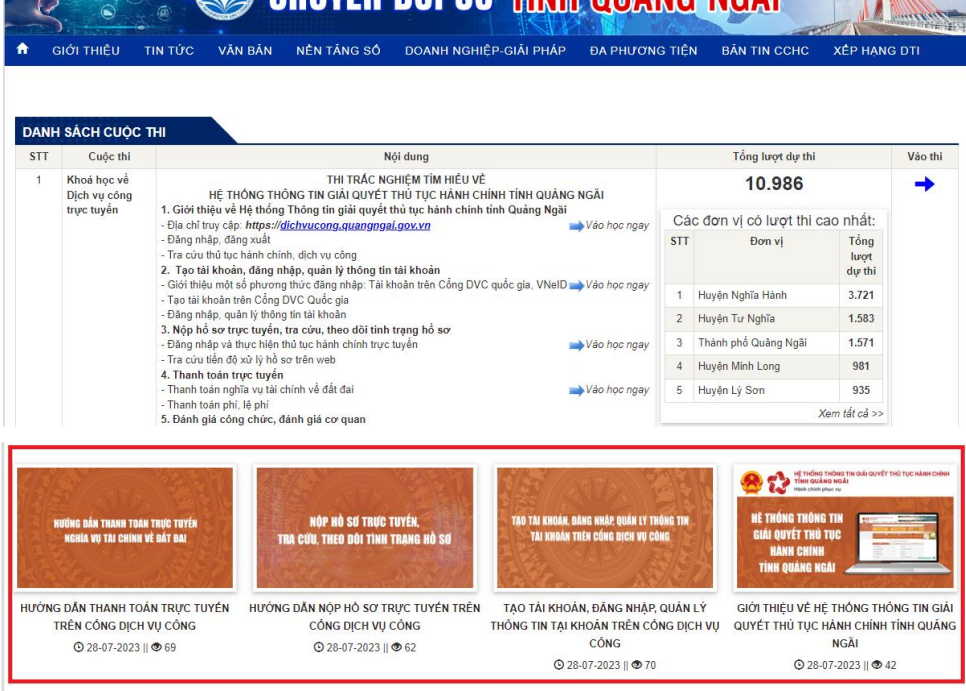

# **5. Thao tác thi trắc nghiệm**

- Sau khi hoàn thành học xong, cần tham gia bài kiểm tra cuối khóa và làm đúng từ 80% số câu hỏi trở lên để hoàn thành khóa học.

- Tại trang học trực tuyến, nhấn nút "Vào thi":

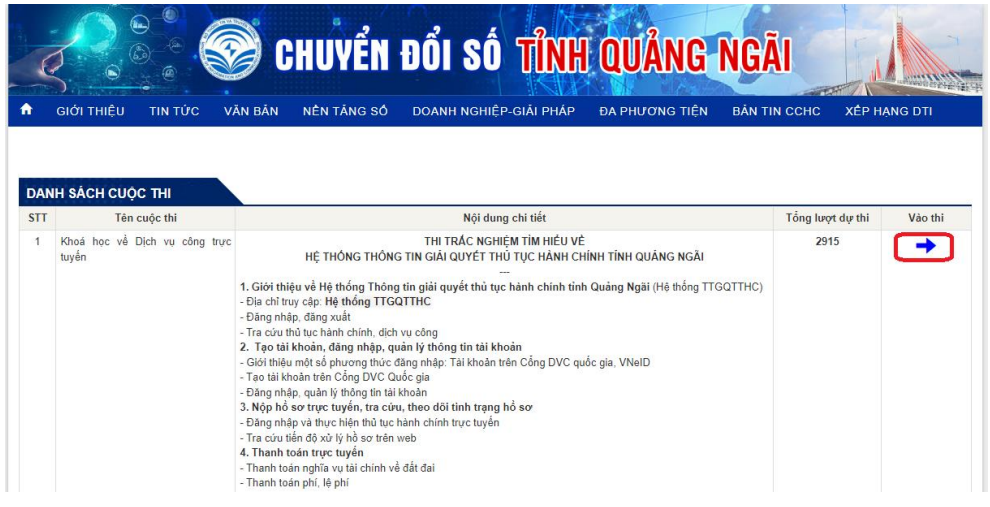

- Điền thông tin vào biểu mẫu thông tin, check chọn ô xác thực rồi nhấn nút "Bắt đầu":

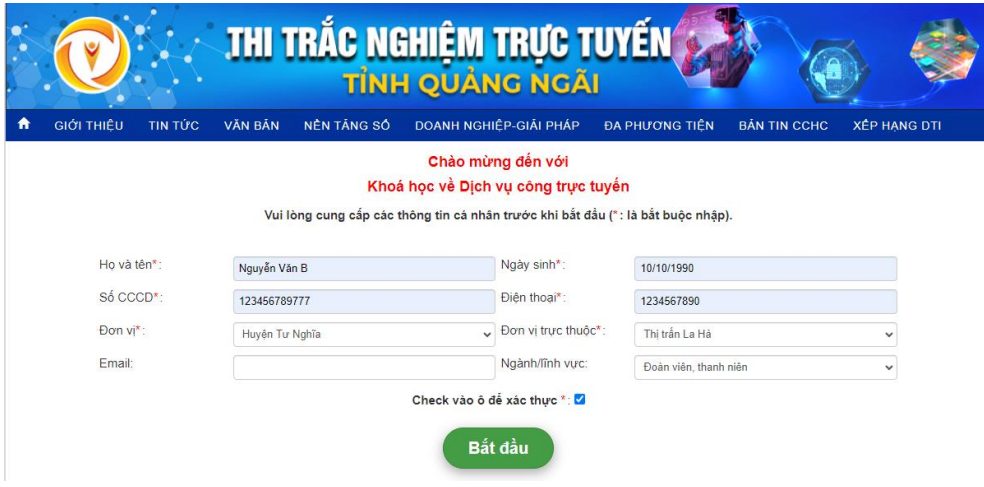

- Tại màn hình thi, check chọn vào 1 đáp án đúng tại mỗi câu hỏi:

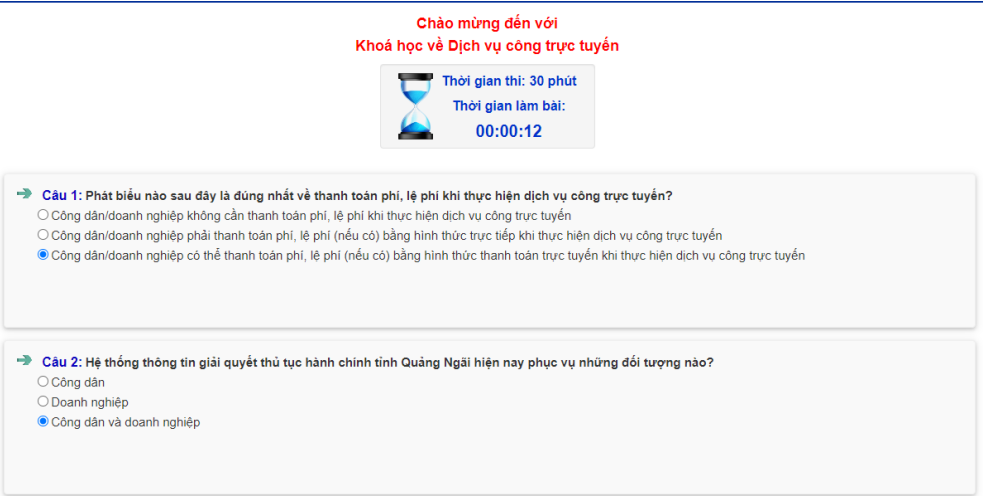

- Cuối cùng, check vào ô "Xác thực" rồi nhấn "Nộp bài" để hoàn tất bài thi:

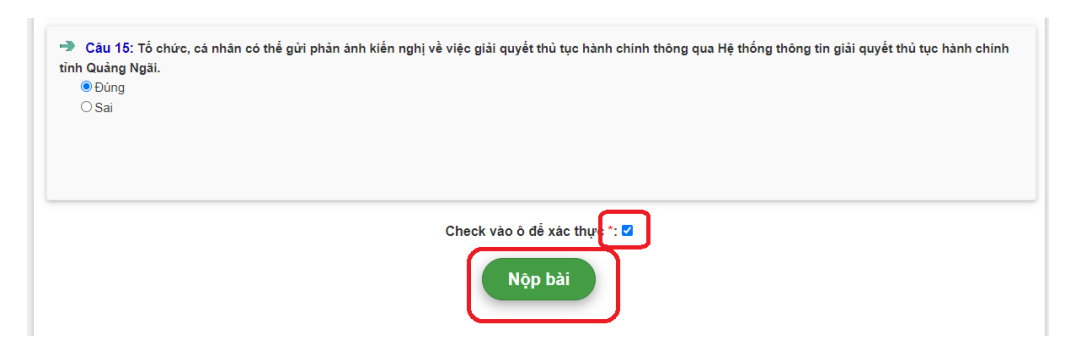

- Sau khi hoàn thành sẽ có thông báo:

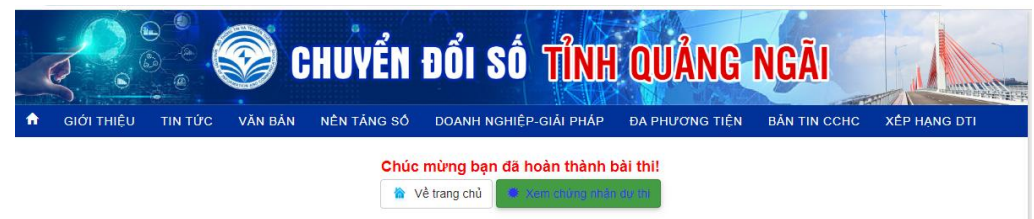

- Nếu bài thi đạt, người thi sẽ được cấp giấy chứng nhận hoàn thành khóa học như sau:

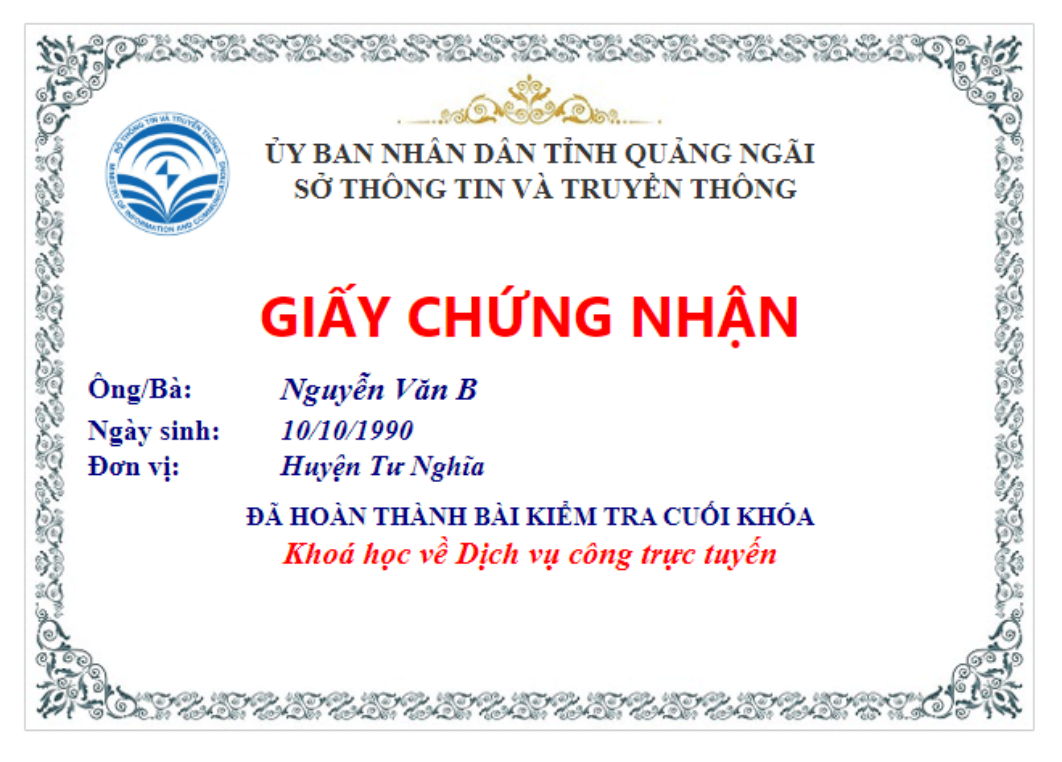